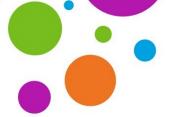

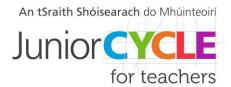

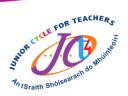

## Setting up a classroom on Tinkercad using a Gmail account

This resource was developed as a support to a Graphics webinar which aired on the 11<sup>th</sup> of May 2020 entitled Graphics – Digital learning activities. All materials used during this webinar can be viewed in the Technologies section of <a href="https://www.jct.ie">www.jct.ie</a> within the CPD Workshops tile.

Website Link: https://www.jct.ie/technologies/cpd supports graphics elective workshops

The main focus of the webinar was Tinkercad classroom and during the course of the webinar teachers were shown how to setup a classroom, add students and moderate their work. This resource was developed following the webinar in response to teacher's feedback with issues surrounding the setup of a class using a Gmail account.

## What is included in this PDF?

A video tutorial

Included below is a link to a video tutorial which outlines the steps needed to activate the classes tab in your profile as discussed and demonstrated in the webinar. To view the video click the image below or scan the QR code.

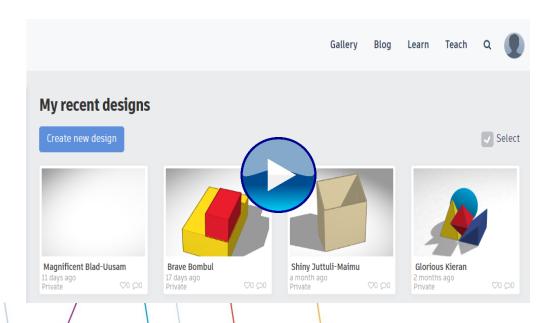

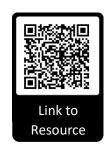

A big thank you to all the teachers who attended and engaged in the webinar.

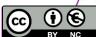